# **CME-2107**

Single Board Computer for the Motorola MMC2107 M-CORE Microcontroller

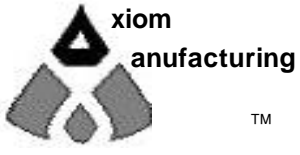

 2001 2813 Industrial Ln. • Garland, TX 75041 • (972) 926-9303 FAX (972) 926-6063 email: sales@axman.com • web: http://www.axman.com

## **CONTENTS**

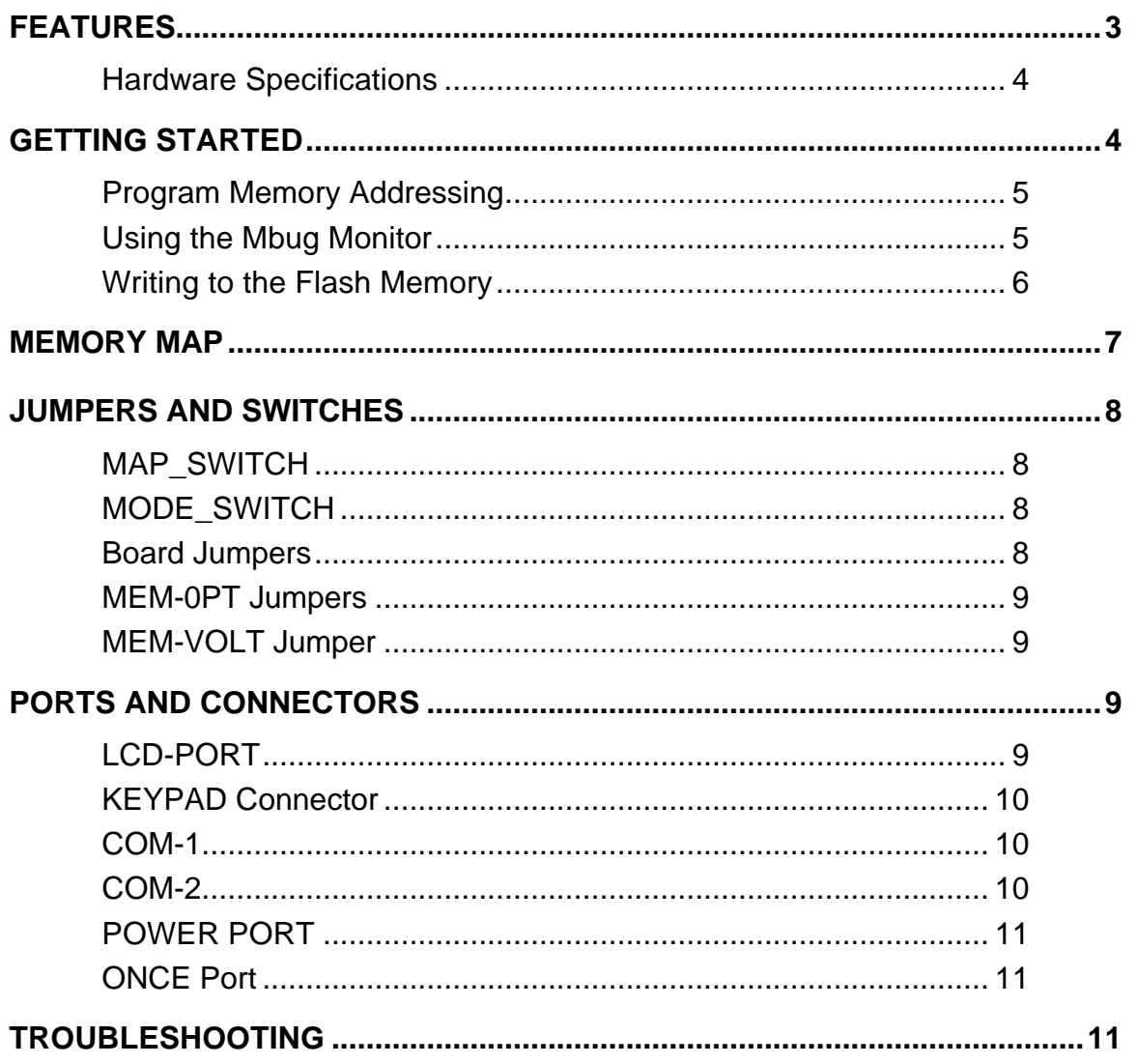

## FEATURES

The CME-2107 is a low cost development system for the Motorola MMC2107 M-Core Microcontroller operating in Single-Chip or 16 bit wide Master (Expanded Bus) modes. This development kit provides software and hardware to evaluate the MMC2107 or to develop custom applications. The system is Plug and Play with the supplied CME-2107 Development Board, Mbug Monitor/Debugger in the on-board firmware memory sockets, 256K x 16 SRAM for program debugging, Serial Cable, 9v 300ma Wall Plug, hardware manual and the Axiom MCORE support CD with PC compatible terminal software, Assembler and C compiler (GNU), programming utilities, and sample software. Features include:

- MMC2107 MCORE Controller 32bit RISC CPU, 33MHz / 33MIPs 128K Byte Flash 8K Byte SRAM Dual SCI SPI 2 Timers w/ Capture, Compare, Pulse count, PWM 8 Channel 10 bit QADC 8 Channel Interrupt / Edge Port Clock Synthesizer (PLL) w/ 4MHz Crystal ref.
- Master and Single-Chip Modes Supported
- Standard fixed memory: 256K x 16 (512KByte) SRAM
- One Pair of Configurable 32pin memory sockets for 32K to 2MByte EPROM (MBUG Installed)
- COM1 SCI0 w/ RS232 type DB9-S Connection
- COM2 SCI1 w/ RS232 type DB9-S Connection and TX/RX swap option.
- 16 Bit Data Bus with even/odd 8 bit memory control
- LCD Interface Port w/ Contrast Adj., Memory Mapped (80 or 160 character)
- Keypad Interface Port, up to 16 Keys
- MCU PORT provides digital, timer, and analog I/O
- BUS PORT provides data and address bus I/O or Digital I/O for same ports in Single-Chip Mode.
- CONTROL PORT provides control signals and auxiliary chip select I/O
- OnCE Debug Port
- All I/O connectorized on .1 grid
- Solderless Breadboard and Prototype Areas
- Easy Power Connection and Tap points
- 7 to 20V DC input to 5 and 3.3V Power Supply
- Operating Power: 100ma @ 3.3V
- Board Size: 6.0 x 6.5 inches

### Hardware Specifications

Oscillator 4 MHz Ref. Crystal Operating temperature 0°C to +70°C

External Clock Programmable up to 32 MHz Power requirement 7 - 20V DC @ 100 ma Typical

## GETTING STARTED

This section assumes that you have just received your board from the manufacturer. If this is not the case then jumpers and switches may have been changed so that the board may not function as expected. In this case, see the "Jumpers and Switches" section of this manual and return everything to "default" positions before proceeding.

To get started quickly, perform the following test now to make sure the board is working correctly:

- 1. Connect one end of the supplied 9-pin serial cable to a free COM port on your PC. Connect the other end of the cable to the COM-1 port on the board.
- 2. Run a standard ANSI terminal communications program set to 19200 baud, N,8,1. Any terminal program will work, including the simple terminal that comes with MS Windows. Installing the AxIDE terminal on the CD will provide additional terminal features.
- 3. Apply power to the board by plugging in the 9V transformer that came with the system.
- 4. If everything is working properly, you should see the utilities menu on in your terminal, similar to the following:

```
M M
MM MM
M M M M
M M M
M M bug
Version: 1.6b
Copyright Motorola Inc., 1993, 1994, 1995, 1997, 1998
Reset Source was:
    Power on Reset
Mbug >>
```
Your board is now ready to use. If you do not see the menu, press then release the RESET button on the board. If still no go, verify that MAP SWITCH 5 is on and 1 is off. If you see garbage on your terminal, the COM settings are probably not correct. Your terminal program should be set to 19200 baud. See the **TROUBLESHOOTING** section of this manual for more help.

## Program Memory Addressing

When debugging your software using Mbug or a source level debugging tool you should locate your code to start at a valid RAM address. This will most likely be **0x8080 0000** for CS1 if using Mbug with the default switch settings.

You can also change the switch settings to map external RAM to **0x8000 0000** for CS0 if using a ONCE debugger for full featured debugging, including interrupts.

When you're ready to write your program to flash memory, you should change it's starting address to **0x0000** and re-compile it. This will be the location of your Text or Code section. Your Data and Stack sections should remain in RAM. You can use external or internal (On-Chip) RAM or both. See the Memory Map for more information.

## Using the Mbug Monitor

The Motorola Mbug Debugger is programmed into the EEPROM's in sockets U4/U5. This is a simple interactive Monitor / Debugger that can be accessed via any ASCII terminal program and a serial cable connected to COM-1.

Mbug uses a command line interface where you type commands with parameters to view and modify memory. You can load and execute programs, set breakpoints and examine code, data and registers.

Mbug should start automatically when power is applied to the board. See "Getting Started" above fore more information. Type MENU at the Mbug >> prompt to see a list of commands. For complete operating instructions and command descriptions, see the Mbug Users Guide provided on the CD.

Following is a quick command reference for Mbug:

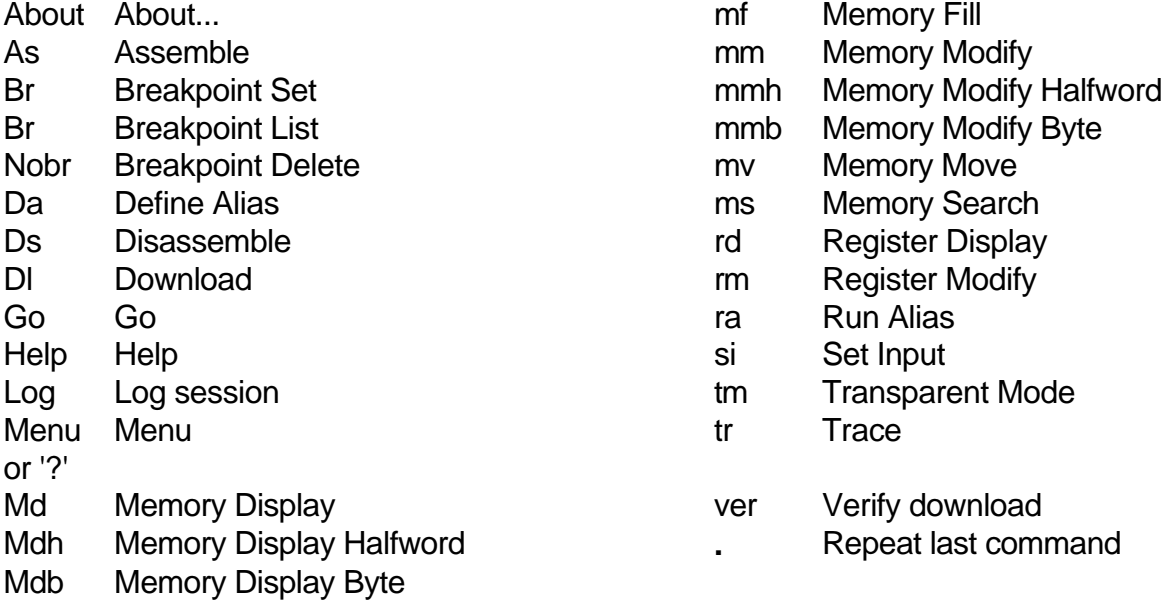

Type Help followed by the command name for additional information.

## Writing to the Flash Memory

Before writing your program onto the Flash Memory you should first relocate your program to the address 0x0000 which will allow it to boot (see the Memory Addressing section). Return the switch settings to default modes to get the Mbug prompt (see "Getting Started") then follow these steps to write your program to On-chip flash memory:

1. At the Mbug prompt type:

**go 80010000**

You should see the "Axiom CME-2107 Utilities" menu.

- 2. Select 'E' to erase the flash. After about 5 seconds the Flash memory will be erased.
- 3. Select 'P' to begin writing the flash. You will be prompted to send your program to the board.
- 4. Upload your program in Motorola S-Record format to the board now. This should be done in TEXT mode if given the option by your terminal program, for example: "Send Text File" under Windows Hyperterminal. **NOTE**: You should enable the "wait for reply character" or add pacing delay so lines aren't sent too fast for the programmer to keep up.
- 5. When your file has completed uploading, you should see the "Finished Programming" message followed by the menu again. If you receive errors or other problems, see the TROUBLESHOOTING section of this manual.
- 6. To test your program, remove power from the board and move MODE\_SWITCH 1 OFF. Your program should start when you re-apply power.

**NOTE:** Moving MODE SWITCH 1 OFF also disables the RESET button. An alternate method is to move MODE SWITCH 7 OFF, 2 and 3 ON. This allows the RESET button to function normally.

To return to MBug, simply move the MODE\_SWITCH back to it's default positions (**1** and **7 ON** the rest OFF) and press RESET or re-apply power.

## MEMORY MAP

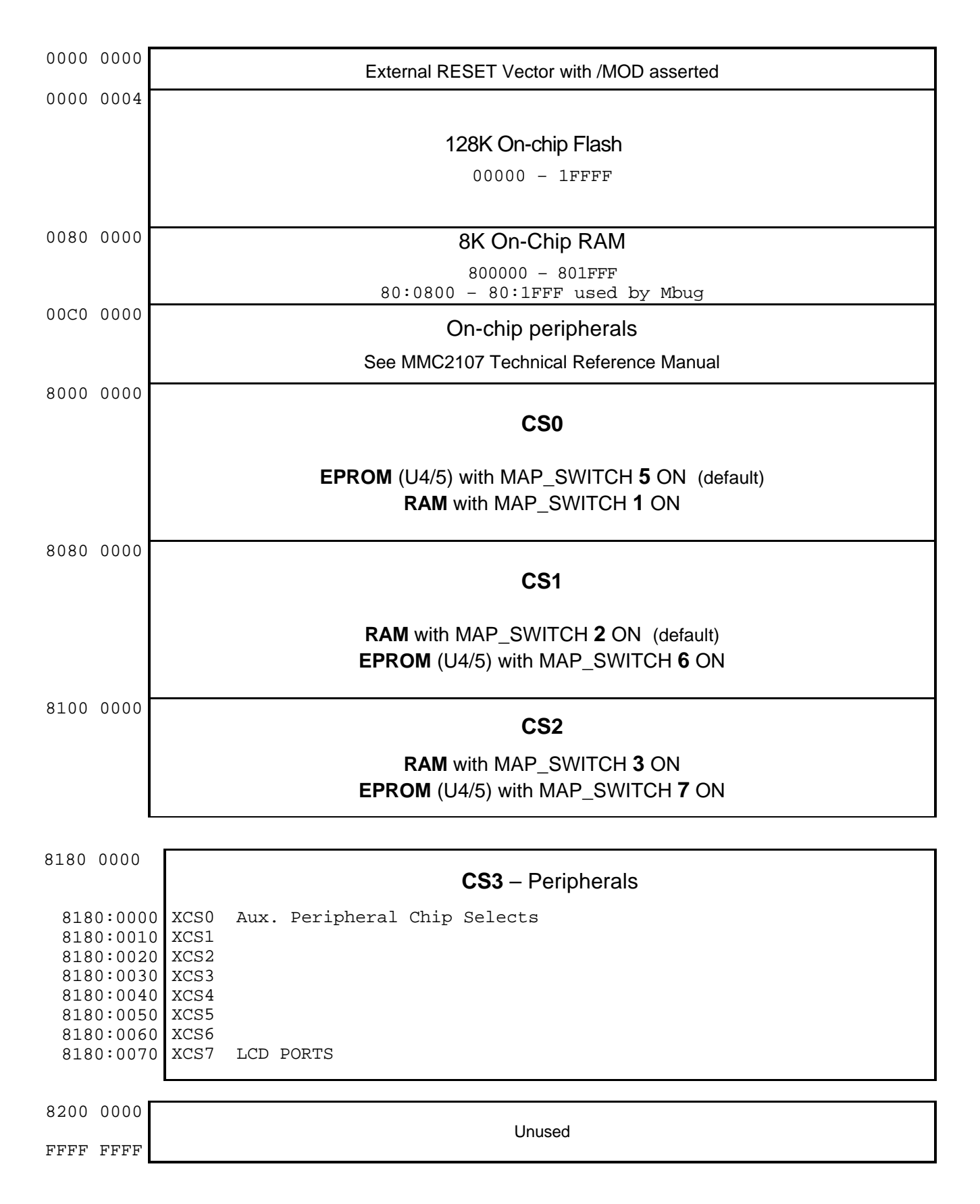

## JUMPERS and SWITCHES

## MAP\_SWITCH

These switches control the device selection for Memory and Peripheral devices. Changing these switches will change the addresses assigned to the memory devices. See the "**Memory Map**" section in this manual for addressing.

#### **Default**

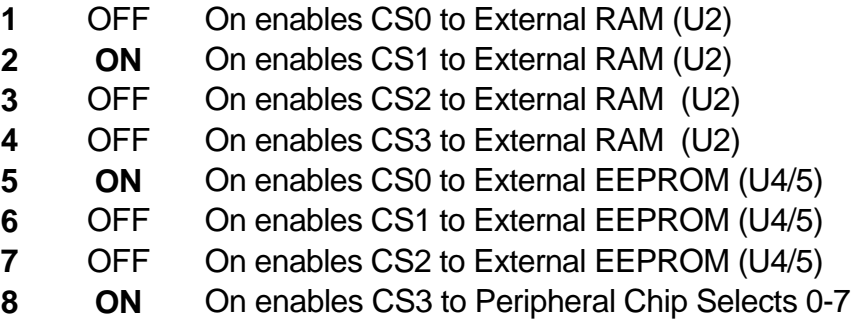

## MODE\_SWITCH

#### **Default**

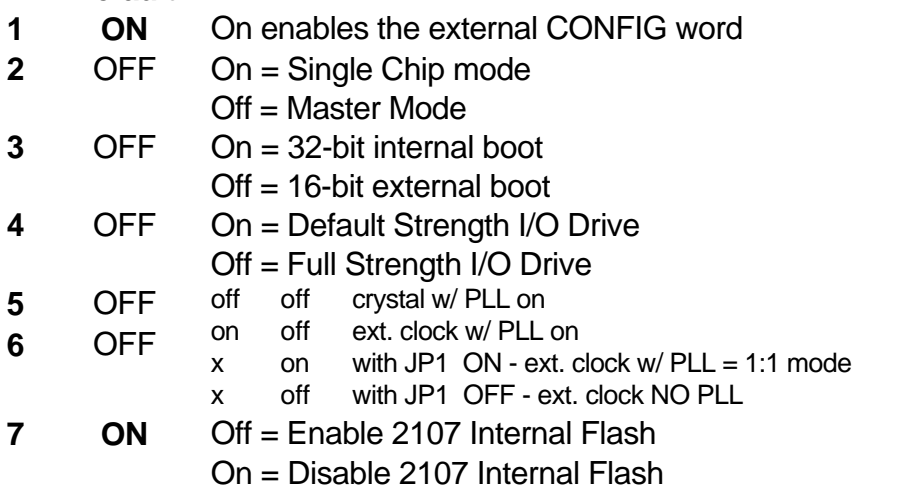

### Board Jumpers

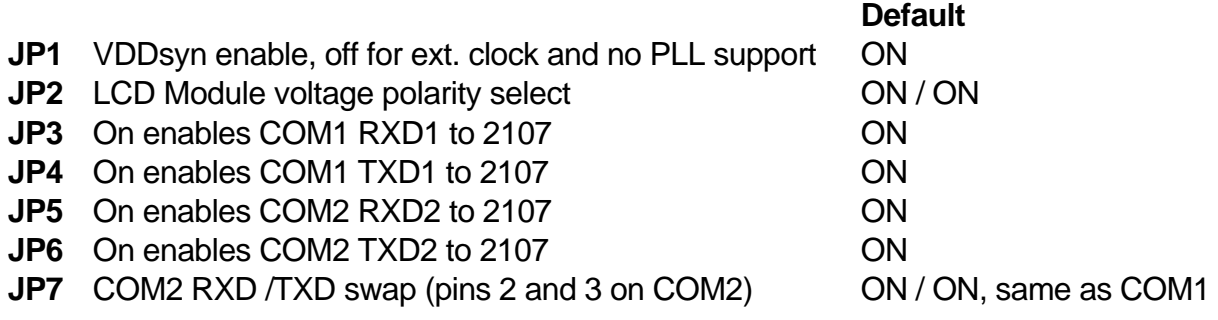

## MEM-0PT Jumpers

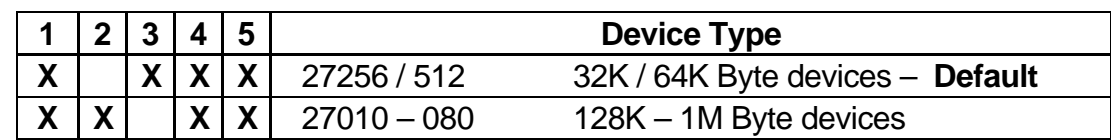

Device selection for EPROM memory sockets (U4 and U5)

### MEM-VOLT Jumper

Selects U4/U5 memory device operating voltage – +3.3 or +5 Volt. 3.3V devices recommended (default).

## PORTS and CONNECTORS

- The **BUS\_PORT** supports off-board memory devices by bringing out the address and data bus pins.
- The **CONTROL PORT** supports off-board memory and peripheral devices.
- The **MCU\_PORT** provides access to the peripheral features and I/O lines of the 2107

All pins are labeled on the board. See the MMC2107 Reference Manual for detailed peripheral and pin information.

## LCD-PORT

The LCD Port provides a versatile connector to attach 80 character display modules, 160 character display modules, and some graphics display modules with embedded drivers. The Programmable Logic Device provides address decode and LCD select control signals for the LCD port. The LCD ports are controlled by chip select CS3 when enabled by MAP\_SWITCH 8 ON.

The interface supports all OPTREX<sup>TM</sup> DMC series displays up to 80 characters and provides the most common pinout. Power, ground, and Vee are also available at the LCD-PORT connector. LCD-Vee is adjusted by the CONTRAST Potentiometer (adjustable resister) next to the port.

**USE CAUTION**: when connecting your LCD to the LCD-PORT - make sure the power signals match the end of the cable from the LCD module.

The LCD-PORT is memory map offset 0x7E from the CS3 base address.

See the file LCD.C for an example program and more information using this connector.

## KEYPAD Connector

The KEYPAD connector is a passive 8-pin connector that can be used to connect a 4 x 4 matrix (16 key) keypad device.

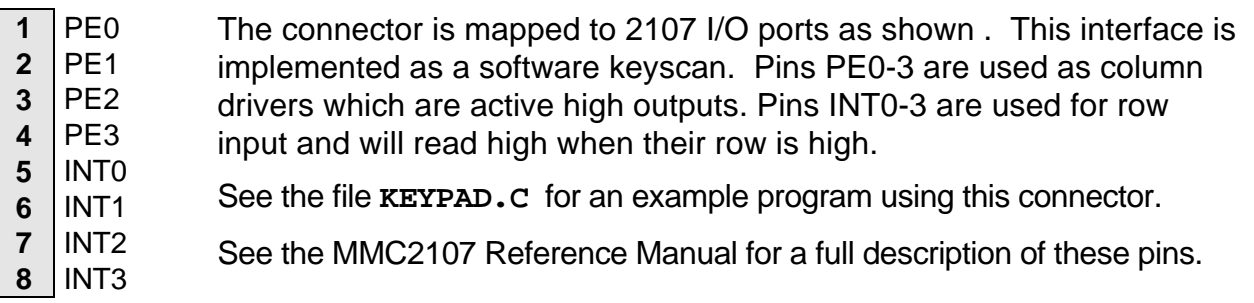

## COM-1

The COM-1 port has a Female DB9 connector that interfaces to the MMC2107 internal **SCI1** serial port. It uses a simple four wire asynchronous serial interface with hard wired Clear to Send (CTS) and Request to Send (RTS). These two logic level signals are coupled thru a RS232 level shifter to the COM1 connector.

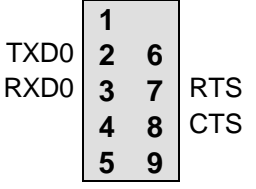

**COM-1** is the default serial interface for the M-Bug Debugger.

See also Jumpers 3 and 4.

Pins 1,4 and  $6$  = default DTR, DSR handshake. Pin  $7$  = Request to send input, Pin  $8$  = clear to send output.

## COM-2

The COM-2 port has a Female DB9 connector that interfaces to the MMC2107 internal **SCI2** serial port. It uses a simple four wire asynchronous serial interface with hard wired Clear to Send (CTS) and Request to Send (RTS). These two logic level signals are coupled thru a RS232 level shifter to the COM2 connector.

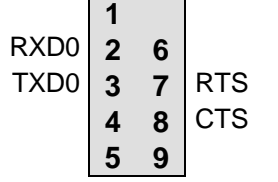

See also Jumpers 5, 6 and 7.

Pins 1,4 and  $6 =$  default DTR, DSR handshake. Pin  $7 =$  Request to send input, Pin  $8 =$  clear to send output. These 2 pins are shorted. NOTE also that RXD0 and TXD0 are swapped on this port.

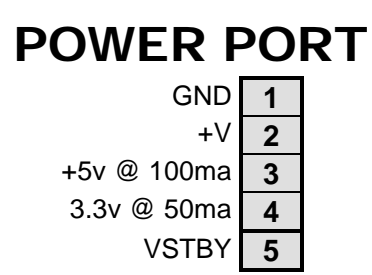

The POWER PORT is an Alternate Power connector. This can be used either as an input power supply to the board or to supply power to external devices.

### ONCE Port

The ONCE Port connector can be used to connect OnCE standard debug hardware – such as a Motorola EBDI.

## TROUBLESHOOTING

- Make sure all the jumpers and switches are set correctly on the board. If 2 devices are set to the same Chip Select, one of them will not work. If you change the installed EEPROMS in U4/U5 you may need to change the MEM-OPT jumpers accordingly.
- Verify the power supplied to the board, the cable connections and the serial port settings on your terminal program.
- When setting up your terminal program, if options exist Flow Control should be set to HARDWARE, Emulation should be ANSI and upload (send file) mode should be Text.
- If uploading software fails try adding pacing delay's. 1 or 2 ms for example. This is an option in the AxIDE terminal upload dialog box.
- For the latest software and documentation updates for this board, see the manufacturer's web site at: **www.axman.com.**